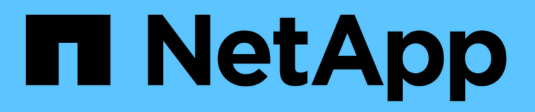

## **Raccolta dei dati di integrazione**

OnCommand Insight

NetApp April 01, 2024

This PDF was generated from https://docs.netapp.com/it-it/oncommand-insight/howto/importing-snmpintegration-data.html on April 01, 2024. Always check docs.netapp.com for the latest.

# **Sommario**

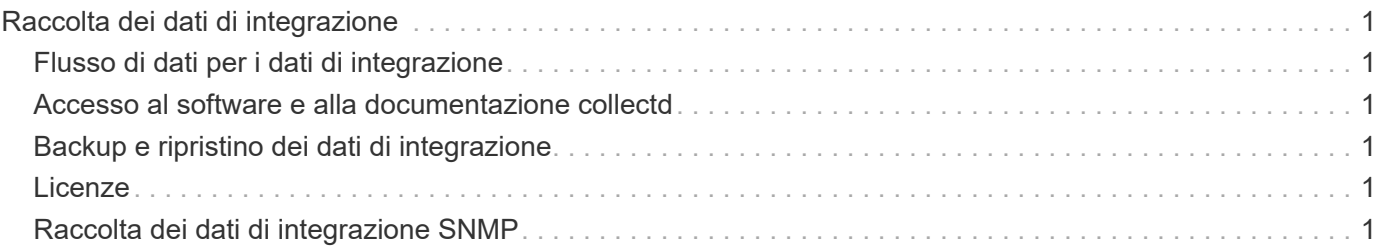

# <span id="page-2-0"></span>**Raccolta dei dati di integrazione**

È possibile importare i dati di integrazione nel sistema OnCommand Insight. I dati possono essere importati utilizzando collectd, software open source che viene eseguito come daemon per raccogliere i dati sulle performance, oppure utilizzando l'origine dati SNMP di integrazione che consente di raccogliere dati SNMP generici.

## <span id="page-2-1"></span>**Flusso di dati per i dati di integrazione**

Quanto segue si applica alla quantità totale di dati di integrazione che è possibile presentare al server OnCommand Insight:

• Viene mantenuta una coda di 100 chiamate.

Quando un client attende nella coda per più di un minuto, si verifica un errore di timeout.

- Il tasso di acquisizione consigliato per i dati di integrazione è una volta al minuto, per client.
- È consentito un limite di 300 tipi di oggetti di integrazione.

## <span id="page-2-2"></span>**Accesso al software e alla documentazione collectd**

È possibile accedere al software del plugin di output writer e alla documentazione da collectd sul sito GitHub di NetApp: [https://github.com/NetApp/OCI\\_collectd](https://github.com/NetApp/OCI_collectd)

## <span id="page-2-3"></span>**Backup e ripristino dei dati di integrazione**

Il backup e il ripristino dei dati di integrazione vengono modellati in base alle policy di backup e ripristino dei dati delle performance di OnCommand Insight. Quando un backup viene configurato per i dati delle performance, anche i dati di integrazione vengono inclusi nel backup. Come per il backup delle performance, i sette giorni più recenti di dati di integrazione sono inclusi nel backup. Tutti i dati di integrazione presenti in un backup vengono ripristinati durante un'operazione di ripristino.

## <span id="page-2-4"></span>**Licenze**

Per la segnalazione dei dati di integrazione è necessaria una licenza Perform. Se non è presente una licenza Perform, viene visualizzato il messaggio "Perform License required to report Integration data" (eseguire la licenza richiesta per i dati di integrazione).

## <span id="page-2-5"></span>**Raccolta dei dati di integrazione SNMP**

L'origine dati SNMP di integrazione consente di raccogliere dati SNMP generici in OnCommand Insight.

## **Pacchetti di integrazione**

L'origine dati di integrazione SNMP utilizza un "Integration Pack" per definire i valori di integrazione raccolti e gli oggetti SNMP che forniscono tali valori.

Un pacchetto di integrazione è costituito da:

- Un file di configurazione JSON (Integration.json) che definisce il contenuto del payload di integrazione in termini di oggetti SNMP di un tipo di dispositivo specifico (switch, router e così via).
- Un elenco di file MIB da cui dipende il pacchetto di integrazione.

Un pacchetto di integrazione può definire diversi tipi di dati. Ad esempio, quando si integra un host RHEL, è possibile definire un tipo di dati per le informazioni generali del sistema, come l'uptime, il numero di utenti e il numero di processi in esecuzione, è possibile definire un secondo tipo di dati per i dati sulla memoria e sull'utilizzo del file system. In generale, ogni tipo di dati deve essere "flat" e non può contenere dati nidificati.

Un singolo pacchetto di integrazione non deve definire più di 24 tipi di dati. Insight limita la quantità di dati di integrazione raccolti. Se si tenta di acquisire più di 24 report in un periodo di un minuto, si verifica un errore di velocità.

I nomi dei tipi di integrazione devono rispettare le seguenti regole:

- Il nome non può iniziare con i seguenti caratteri: \_, -, o,+
- Il nome non può contenere i seguenti caratteri: N.,  $/$ ,  $*$ ,  $?$ , ",  $\leq$ ,  $>$ ,  $|$ , ', `,
- Non può superare i 100 byte codificati UTF-8
- Non può essere nominato . oppure ..

## **Formato del file di integrazione**

Un pacchetto di integrazione è un file ZIP che contiene un file di configurazione JSON (Integration.json) che definisce il contenuto del payload di integrazione in termini di oggetti SNMP. Contiene anche una cartella MIBS che contiene tutti i file MIB e le relative dipendenze MIB.

Il integration.json Il file deve esistere al livello superiore del file ZIP e i file MIB devono esistere nella sottodirectory "resources/mib" all'interno del file ZIP. Il file ZIP può anche contenere file, ad esempio "readme.txt", se necessario. Un esempio di struttura ZIP di integrazione è:

integration.json resources  $-$  mibs - IANAifType-MIB.txt - IF-MIB.txt INET-ADDRESS-MIB.txt IP-MIB.txt RFC1155-SMI.txt  $-$  RFC-1212.txt - RFC1213-MIB.txt - SNMPv2-CONF.txt SNMPv2-MIB.txt SNMPv2-SMI.txt SNMPv2-TC.txt TCP-MIB.txt

## **Importazione di pacchetti di integrazione SNMP**

I pacchetti di integrazione SNMP vengono importati in OnCommand Insight utilizzando

l'interfaccia utente Web. I pacchetti di integrazione sono identificati dal valore "IntegrationPackName" definito in integration.json File di configurazione contenuto nel file ZIP.

## **Prima di iniziare**

È necessario aver creato un file ZIP formattato correttamente che contenga il pacchetto di integrazione che si desidera importare nel server OnCommand Insight.

## **A proposito di questa attività**

Per importare i pacchetti di integrazione SNMP nel server Insight, procedere come segue.

## **Fasi**

### 1. Fare clic su **Admin** > **Setup** > **SNMP Integration**

Viene visualizzata la schermata Import SNMP package (Importa pacchetto SNMP):

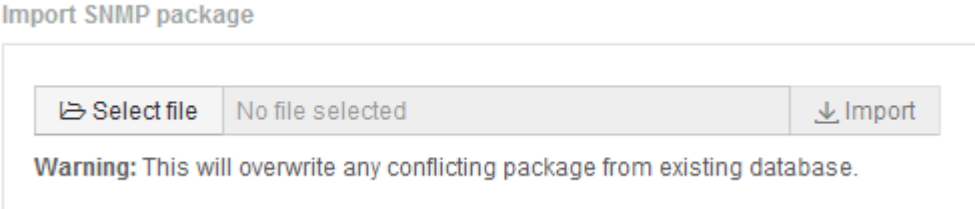

2. Fare clic su **Select file** (Seleziona file) per selezionare il file locale contenente il pacchetto SNMP.

Il file selezionato viene visualizzato nella casella file.

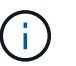

Qualsiasi pacchetto di integrazione esistente con lo stesso nome viene sovrascritto.

3. Fare clic su **Importa**

Il file viene importato nel server Insight.

## **Creazione di un'origine dati di integrazione SNMP**

L'origine dati SNMP di integrazione fornisce proprietà di configurazione SNMP comuni simili ad altre origini dati basate su SNMP incluse con le origini dati OnCommand Insight per Brocade e Cisco.

## **Prima di iniziare**

Per utilizzare correttamente l'origine dati SNMP di integrazione per la raccolta, devono essere vere le seguenti condizioni:

- È necessario aver già importato un pacchetto di integrazione da utilizzare per questa origine dati SNMP.
- Tutti i dispositivi di destinazione condividono le stesse credenziali.
- Tutti i dispositivi di destinazione implementano gli oggetti SNMP a cui fa riferimento il pacchetto di integrazione configurato.

### **A proposito di questa attività**

Per creare un'origine dati di integrazione SNMP, scegliere il vendor "Integration" (integrazione) e il modello "SNMP" nella creazione guidata dell'origine dati.

 $\times$ 

#### **Fasi**

- 1. Nell'interfaccia utente Web di OnCommand Insight, fare clic su **Amministratore** > **origini dati**
- 2. Fare clic su **+Aggiungi**
- 3. Immettere un nome per l'origine dati
- 4. Per Vendor (fornitore), selezionare **Integration** (integrazione)
- 5. Per modello, selezionare **SNMP**

## Add data source

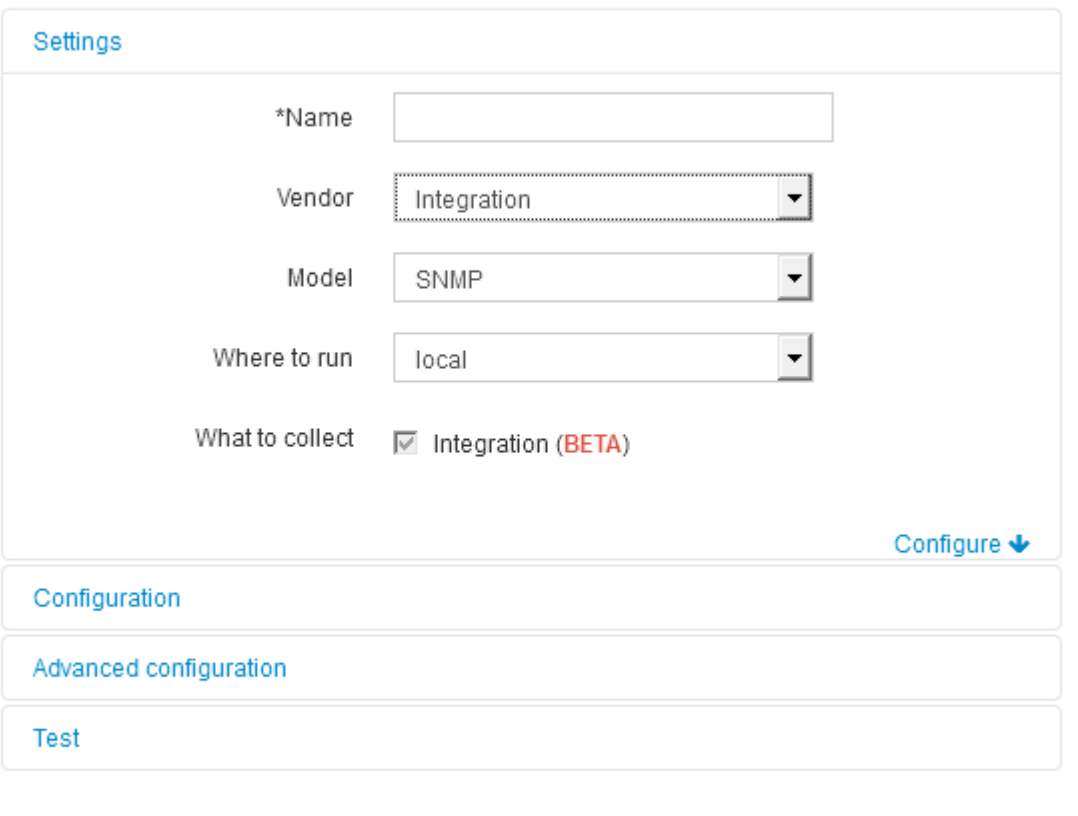

#### 6. Per cosa raccogliere, selezionare **integrazione**

Questo è l'unico pacchetto su questa origine dati ed è selezionato per impostazione predefinita:

Cancel

Save

- 7. Fare clic su **Configuration** (Configurazione)
- 8. Inserire gli indirizzi IP dei sistemi da cui si desidera raccogliere i dati SNMP
- 9. Selezionare un SNMP Integration Pack importato
- 10. Impostare l'intervallo di polling dell'integrazione
- 11. Selezionare la versione SNMP
- 12. Immettere la stringa di comunità SNMP

Per SNMP V1 e V2.

13. Aggiungere il nome utente e la password per i sistemi da cui verranno raccolti i dati.

Per SNMP V3.

14. Fare clic su **Advanced Configuration** (Configurazione avanzata)

Vengono visualizzate le impostazioni predefinite della configurazione avanzata. Apportare le modifiche necessarie a queste impostazioni.

## **Informazioni sul file Integration.json**

Il file Integration.json identifica il payload .

La seguente illustrazione fornisce una rappresentazione codificata a colori di un semplice file Integration.json. La tabella allegata identifica la funzione degli oggetti nel file.

```
"integrationPackName": "WindowsSnmp",
 "description": "Generic integration for mibs supported by the default
SNMP Agent for Windows 2012, including HOST-RESOURCES",
 "acquisitionType": "SNMP",
 "integrationTypes": [
   "integrationType":
                         "snmp win2012 host",
   "name": \{"mibModuleName":
                          "RFC1213-MIB",
    "objectName":
                       "sysName"
   },
   "identifiers": {
    "hostname": \{"mibModuleName":
                           "RFC1213-MIB".
    }
   },
   "attributes": {
    "description": {
     "mibModuleName":
                           "RFC1213-MIB",
     "objectName":
                        "sysDescr"
    },
    "snmp sys obj id": {
     "mibModuleName":
                           "RFC1213-MIB",
     "objectName":
                        "sysObjectID"
    ∤
   ∤,
   "dataPoints": {
    "uptime": \{"num": {
      "mibModuleName": "RFC1213-MIB",
      "objectName":
                        "sysUpTime"
     ∤
   ł
  }]}
```
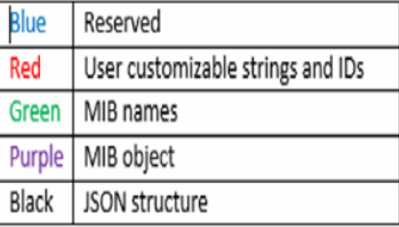

#### **Informazioni sui file Integration.json**

Ciascun campo presenta le seguenti caratteristiche:

- La sezione "identificatori" forma una chiave composta univoca per creare un nuovo "oggetto" in Insight
- Gli "attributi" forniscono metadati di supporto relativi all'oggetto.

In entrambi i casi, viene conservato solo il valore dell'ultimo report per l'oggetto (identificato dagli identificatori).

• I "datapoint" sono dati di serie temporali e devono essere valori numerici. Insight mantiene ogni valore riportato qui per 90 giorni (per impostazione predefinita) e li collega all'oggetto identificato.

### **Espressioni numeriche**

Per impostazione predefinita, tutte le espressioni di valore vengono riportate come stringhe nel payload di integrazione. gli "identificatori" e gli "attributi" possono definire solo valori di stringa. I "datapoint" possono definire valori numerici o di stringa. I valori numerici vengono definiti utilizzando uno dei seguenti tasti modificatori:

- num numero totale di byte ricevuti dall'ultima inizializzazione del contatore
- delta il numero di byte ricevuti durante l'intervallo di polling
- rate (tasso) la velocità di ricezione media durante l'intervallo di polling in byte al secondo

È possibile ottenere una velocità di ricezione media in megabyte al secondo durante l'intervallo di polling utilizzando una combinazione di velocità e operazioni matematiche

### **Operazioni matematiche**

Il integration.json il file supporta le seguenti operazioni matematiche: aggiungere, sottrarre, moltiplicare, dividere. Nell'esempio seguente vengono illustrate le operazioni di moltiplicazione, divisione e somma in un file JSON.

```
"network utilization":
\overline{\mathbf{f}}"multi": [
    €
      "div": [
        Ŧ
          "sum" : ["rate": {
              "mibModuleName": "IF-MIB",
              "objectName": "ifHCOutOctets",
              "comment":
                                "bytes per second out"
            Ъ,
            "rate": {
              "mibModuleName": "IF-MIB",
              "objectName":
                                "ifHCInOctets",
              "comment":
                                "bytes per second in"
            Þ
          I
        ١,
        К
          "num": {
            "mibModuleName": "IF-MIB",
            "objectName":
                               "ifSpeed",
            "comment":
                          "1,000,000 bits per second"
          <sup>1</sup>
        ł
      I
    ١,
    Ŧ
      "const":0.0008,"comment":
                        "normalize to ratio of bits and convert to percent:
                        8 * 100 / 1,000,000 = 0.0008"
    \mathbf{r}1
Þ
```
### **Parole chiave**

Una parola chiave del pacchetto di integrazione, string, viene implementata per forzare le stringhe DI OTTETTI o i tipi proprietari derivati da UNA STRINGA DI OTTETTI che normalmente sarebbe rappresentata in formato esadecimale per essere invece rappresentata come caratteri ASCII.

Spesso le stringhe DI OTTETTI contengono dati binari, ad esempio indirizzi MAC e WWN:

```
"interface mac": {
                "mibModuleName": "IF-MIB",
                "objectName": "ifPhysAddress"
  }
```
IfPhysAddress è di tipo PhysAddress, che è solo una STRINGA DI OTTETTI:

```
  PhysAddress ::= TEXTUAL-CONVENTION
                  DISPLAY-HINT "1x:"
                  STATUS current
                  DESCRIPTION
                                  "Represents media- or physical-level
addresses."
                  SYNTAX OCTET STRING
```
Quando ifPhysAddress viene visualizzato come esadecimale per impostazione predefinita, il risultato è:

```
"interface_mac": "00:50:56:A2:07:E7"
```
Tuttavia, se si dispone di UNA STRINGA DI OTTETTI o di un tipo proprietario derivato dalla STRINGA DI OTTETTI che si desidera interpretare come ASCII, è possibile utilizzare la parola chiave "string":

```
"string test 1": {
          "string": {
            "mibModuleName": "IF-MIB",
            "objectName": "ifPhysAddress"
          }
        },
      "string test 2": {
          "string": [
  {
             "mibModuleName": "IF-MIB",
             "objectName": "ifPhysAddress"
            },
\{  "const": "JSD"
            },
\{  "mibModuleName": "IF-MIB",
             "objectName": "ifPhysAddress"
  }
  ]
  }
```
La parola chiave segue le regole di concatenazione delle stringhe esistenti, inserendo un singolo spazio tra i termini nel seguente esempio:

```
"string test 1": "PV¢ç",
          "string_test_2": "PV¢ç JSD PV¢ç"
```
La parola chiave "string" agisce su un singolo termine o su un elenco di termini, ma non su espressioni nidificate. Le espressioni nidificate sono supportate solo per le espressioni datapoint. Se si tenta di utilizzare un'espressione "stringa" in un'espressione datapoint, si verificherà un errore simile al seguente:

\_java.lang.IllegalArgumentException: Integration pack 'GenericSwitch32' index 'nmp\_generic\_interface\_32' sezione chiave 'daPoints' 'string test 3' espressione numerica JSON '{"string":{"mibModuleName":"IF-MIB","objectName":"ifPhysAddress"}}'

Alcuni tipi di STRINGA DI OTTETTI derivati, come DisplayString, SnmpAdminString, hanno la precedenza hard-coded sulla parola chiave "string". Questo perché SnmpAdminString è specificamente codificato in UTF-8 e vogliamo gestirlo correttamente, mentre la parola chiave "string" forza la rappresentazione della stringa predefinita restituita da snmp\_Framework, che presuppone punti di codice ascii a byte singolo per carattere.

### **Informazioni sul copyright**

Copyright © 2024 NetApp, Inc. Tutti i diritti riservati. Stampato negli Stati Uniti d'America. Nessuna porzione di questo documento soggetta a copyright può essere riprodotta in qualsiasi formato o mezzo (grafico, elettronico o meccanico, inclusi fotocopie, registrazione, nastri o storage in un sistema elettronico) senza previo consenso scritto da parte del detentore del copyright.

Il software derivato dal materiale sottoposto a copyright di NetApp è soggetto alla seguente licenza e dichiarazione di non responsabilità:

IL PRESENTE SOFTWARE VIENE FORNITO DA NETAPP "COSÌ COM'È" E SENZA QUALSIVOGLIA TIPO DI GARANZIA IMPLICITA O ESPRESSA FRA CUI, A TITOLO ESEMPLIFICATIVO E NON ESAUSTIVO, GARANZIE IMPLICITE DI COMMERCIABILITÀ E IDONEITÀ PER UNO SCOPO SPECIFICO, CHE VENGONO DECLINATE DAL PRESENTE DOCUMENTO. NETAPP NON VERRÀ CONSIDERATA RESPONSABILE IN ALCUN CASO PER QUALSIVOGLIA DANNO DIRETTO, INDIRETTO, ACCIDENTALE, SPECIALE, ESEMPLARE E CONSEQUENZIALE (COMPRESI, A TITOLO ESEMPLIFICATIVO E NON ESAUSTIVO, PROCUREMENT O SOSTITUZIONE DI MERCI O SERVIZI, IMPOSSIBILITÀ DI UTILIZZO O PERDITA DI DATI O PROFITTI OPPURE INTERRUZIONE DELL'ATTIVITÀ AZIENDALE) CAUSATO IN QUALSIVOGLIA MODO O IN RELAZIONE A QUALUNQUE TEORIA DI RESPONSABILITÀ, SIA ESSA CONTRATTUALE, RIGOROSA O DOVUTA A INSOLVENZA (COMPRESA LA NEGLIGENZA O ALTRO) INSORTA IN QUALSIASI MODO ATTRAVERSO L'UTILIZZO DEL PRESENTE SOFTWARE ANCHE IN PRESENZA DI UN PREAVVISO CIRCA L'EVENTUALITÀ DI QUESTO TIPO DI DANNI.

NetApp si riserva il diritto di modificare in qualsiasi momento qualunque prodotto descritto nel presente documento senza fornire alcun preavviso. NetApp non si assume alcuna responsabilità circa l'utilizzo dei prodotti o materiali descritti nel presente documento, con l'eccezione di quanto concordato espressamente e per iscritto da NetApp. L'utilizzo o l'acquisto del presente prodotto non comporta il rilascio di una licenza nell'ambito di un qualche diritto di brevetto, marchio commerciale o altro diritto di proprietà intellettuale di NetApp.

Il prodotto descritto in questa guida può essere protetto da uno o più brevetti degli Stati Uniti, esteri o in attesa di approvazione.

LEGENDA PER I DIRITTI SOTTOPOSTI A LIMITAZIONE: l'utilizzo, la duplicazione o la divulgazione da parte degli enti governativi sono soggetti alle limitazioni indicate nel sottoparagrafo (b)(3) della clausola Rights in Technical Data and Computer Software del DFARS 252.227-7013 (FEB 2014) e FAR 52.227-19 (DIC 2007).

I dati contenuti nel presente documento riguardano un articolo commerciale (secondo la definizione data in FAR 2.101) e sono di proprietà di NetApp, Inc. Tutti i dati tecnici e il software NetApp forniti secondo i termini del presente Contratto sono articoli aventi natura commerciale, sviluppati con finanziamenti esclusivamente privati. Il governo statunitense ha una licenza irrevocabile limitata, non esclusiva, non trasferibile, non cedibile, mondiale, per l'utilizzo dei Dati esclusivamente in connessione con e a supporto di un contratto governativo statunitense in base al quale i Dati sono distribuiti. Con la sola esclusione di quanto indicato nel presente documento, i Dati non possono essere utilizzati, divulgati, riprodotti, modificati, visualizzati o mostrati senza la previa approvazione scritta di NetApp, Inc. I diritti di licenza del governo degli Stati Uniti per il Dipartimento della Difesa sono limitati ai diritti identificati nella clausola DFARS 252.227-7015(b) (FEB 2014).

#### **Informazioni sul marchio commerciale**

NETAPP, il logo NETAPP e i marchi elencati alla pagina<http://www.netapp.com/TM> sono marchi di NetApp, Inc. Gli altri nomi di aziende e prodotti potrebbero essere marchi dei rispettivi proprietari.